# 平成9年度東海·北陸地区国立学校等教室系技術職員合同研修 (情報処理コース)に参加して

#### 野呂 明美 生物資源学部

平成9年度東海·北陸地区国立学校等教室 系技術職員合同研修(情報処理コース)が静 岡大学城北キャンパスで平成9年9月10日 ~12日に開催されました。これまでの合同 研修は、平成5年度よりテーマ別に通年開催 されて来ましたが、5年目となる今回からは 各自の専門分野以外にも参加が可能となりま した。参加者3名にとっては、いずれも2回 以上の研修参加であり、自分の専門分野外で すが、幸いにも参加する機会を得ましたので 研修の概要と感想を報告します。

静岡大学城北キャンパスは浜松市にあり、 同キャンパスには研修会場となった佐鳴会館 と実習を行った情報学部、他に工学部、電子 工学研究所、情報処理センター、ベンチャー ビジネスラボラトリー、地域共同センター、 図書館などがあります。研修には15機関か ら25名の参加がありました。

研修は開講式、専門分野の講義 (90分: 5コマ)、実習 (90分、180分、240 山本 好弘 伊藤 篤 工学部

分: 各1コマ)、服務の講義 (60分: 1コ マ)、施設見学が半日、意見交換会、閉講式 が行われました。研修日程を表1に示します。

開·閉講式、講義は佐鳴会館、実習は情報 学部 CALL 実習室で行われ、講師の先生方 の熱心な講義と実習を受講しました。

講義を担当された情報学部の先生方は若い 方が多く、実習は情報学部、工学部、電子工 学研究所の技官の方が担当して下さり、用意 されたテキストの分量からも、かなりの時間 を費やして準備して下さったことが分かりま した。実習を行った CALL 実習室は新しく、 今回の研修のためにサーバーと25台のパソ コンの設定を苦労してされたそうです。各実 習用に準備されたテキストは、担当の技官の 方が通常の業務を終えた後に何度も集まって 作成されたそうです。もし、三重大学工学部 で研修が実施され、今回のような実習プログ ラムとテキストを作る事を想像すると準備の 大変さがよく分かると思います。

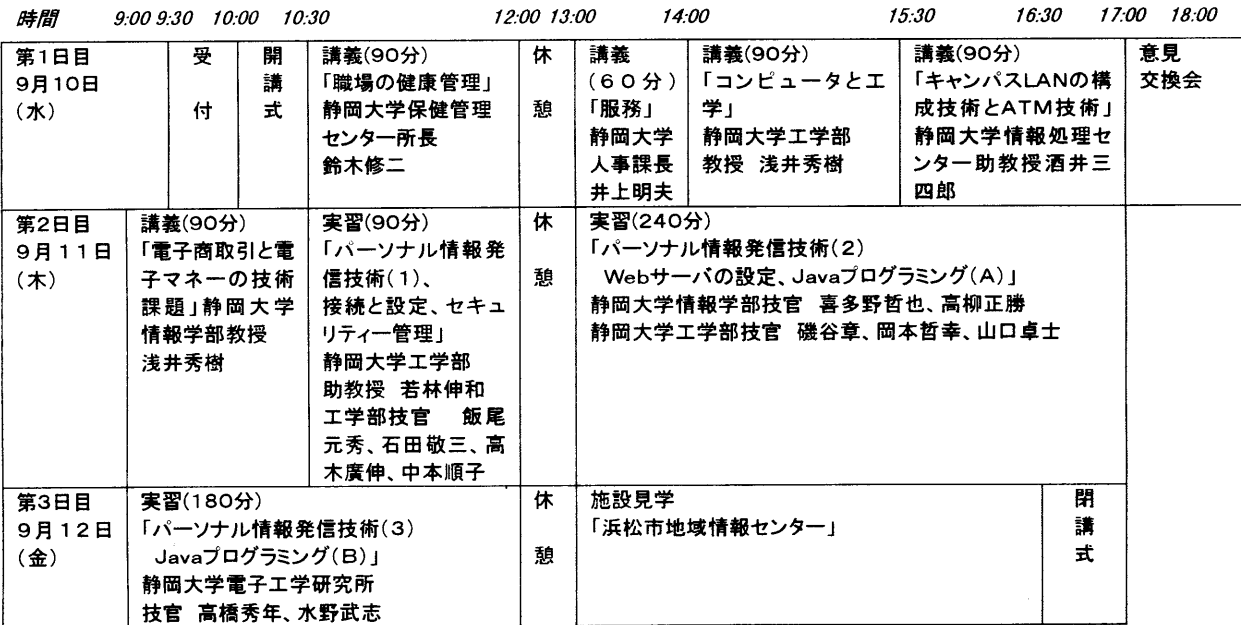

表1 平成9年度東海・北陸地区国立学校等教室系技術職員合同研修(情報処理コース)日程表

#### 講義「職場の健康管理」

この講義では、研修参加者にとって日常、 不可避である Video Display Terminal 作業 (以下 VDT) や電磁波、低周波電磁場の影 響とストレッサー、テクノストレスなどにつ いて、健康を維持するための自己管理方法の 観点から講義を受けた。

1. 健康とは何か?

「意識されるものとしての健康」と「状 態としての健康」の二つに分けて考え、 前者では、自己が健康と認識したものが 健康であるという考え方で、一日のスタ ート時点で充実した時間の使い方につい て積極的に向かえるか否かという本人の 認識であり、また、後者は「原料を取り 込み、これを意識せずに主として酸素を 利用してエネルギーに変え、細胞成分や 細胞外成分を構築すること」、「意識せず に行う、諸物質の代謝と排泄、自己と非 自己の峻別、諸機構の統括」などが総合 的にうまく動いており、自覚的および他 覚的障害のない状態が健康であるとして いる。

2. 三種類の管理

一次予防: ワクチンによる免疫や当該 障害についての明確な知識を実践に用い て疾病を未然に防ぐ。

二次予防: 一般に言われる治療で、感 染症への抗生物質投与のような短期治療 と、糖尿病に対するインスリン投与のよ うな長期治療があり、短期治療が現行医 療の主流を成す。

三次予防: リハビリテーションのよう な残存機能障害に対抗する医療である。

3. VDT作業に伴う障害 眼精疲労:調節・筋・症候・不等像性 腱鞘炎と頸骨腕障害 仰鬱状態

- 4. VDT 画面による目の負担 機種別: CRT<液晶 年齢別:若齢<高齢 性別:差なし 水平面照度:高ルクス<低ルクス まぶしい反射:なしくあり 画面をみる向き:下方く上方 上方視で①眼球露出表面積増加②輻湊安 静位遠方化③斜位量増加
- 5. 労働省 VDT 指針の要約
	- ①作業環境管理:照明·採光に配慮し、 眩しさを無くす ②作業管理:作業時間 を適切にし、一連続で1時間以下、10~ 15 分の休止時間と途中 1~2回の小休止 を設ける。画面のちらつき・キーボード 位置・椅子の移動、高さ、背もたれ・机 の高さなどが適切に調節出来ること 3VDT 機器と作業環境の維持管理、日 常・定期の調整と点検、清掃の実施 4 VDT 労働衛生教育と作業の収得訓練 の実施
- 6. 電磁波障害:電離放射線障害

電磁波に含まれるエネルギーは、その 周波数に正比例する。10<sup>15</sup>Hz 以上の放 射線は原子や分子の構造をイオン化して しまうほどに強力で、電離放射線とも呼 ばれている。放射線障害には、被爆した 個人に限られる身体的なものと、被爆し た人の子孫にまで及ぶ遺伝的なものとが 有り、後者では、限界線量がはっきりし ない。身体的な障害では、造血器障害、 消化器障害、神経系の障害が生命の予後 のために重要である。

7. 電磁波障害:紫外線による障害 波長が長いほど皮膚深部まで到達し、 波長 320~400nm: UVA は真皮の上層 まで到達するが、290~320nm: UVB は表皮内までである。オゾンの吸収スペ クトルと遺伝・発癌情報を司る DNA の 吸収スペクトルが一致している。

8. 磁場について

磁場の強さ(全磁力)の単位はT=テ スラで表され 1T=1×104G (ガウス) で ある。磁場の例を示す。脳ドック MRI: 1.5T、地磁気 (地球表面): 2.5~7×10<sup>--</sup>  $5T$ 、心磁場・脳磁場: $10^{-10}T$ 程度

9. 低周波電磁波とその磁場の特徴 人体への影響:エネルギーが小さい非電 離放射線であり被爆による影響はほとん どない。

低周波電磁波による電磁場:エネルギー が変動するために地磁気の静磁場と違っ た作用をすると考えられる。磁場の強度 は発生源との距離に比例して急激に低下 する。

10. 磁場の生物活性

分子レベル:フィブリン=強磁場→線維 一方向に。約 16Hz→細胞膜を介した Ca<sup>2+</sup> イオンの輸送に影響を与える。12mG、 60Hz の磁場→メラトニンの乳癌細胞成 長阻止作用を阻害?

細胞レベル:嫌気性走磁性バクテリア→ 北(南)半球に在住=南(北)極に向か う。Bリンパ球の機能に影響した? 臨床(疫学)レベル:温熱効果あり。伝 書鳩に強磁性→帰巣本能を低下させる。 眼にパルス磁場→閃光を感じる。発癌: 乳癌発生率の差は不明。

その他:脳腫瘍、アルツハイマー、てん かん、先天性尿道異常など。

11. ストレッサーとストレス反応

ストレッサー:職場→役割の内容、責任 の範囲、労働時間と密度、上司・同僚と の人間関係、配置転換、異動・転勤、単 身赴任、通勤、経営状態など。家庭、地 域社会、情報化社会など。

ストレッサー吸収要因:性、年齢、人生 経験、個人の生き方、性格、解決能力、 支援要因として職場、家庭など ストレス反応:身体面→胃・十二指腸潰 瘍、過敏性大腸炎、神経性嘔吐、本態性 高血圧、神経性狭心症、過呼吸症候群、 気管支喘息、神経性食欲不振など。 精神面:不安、怒り、緊張、落ち込み、 短気、気分感情の不安定化 生活行動面:運動不足、飲酒、喫煙、睡 眠時間不足、栄養バランス欠如など。

12. テクノ・ストレス

1984 年に、米国のブロードが、コン ピューターテクノロジーにうまく適応出 来ないために陥る一種の現代病として提 示した概念。①未熟型: 20 代女性、職 歴1年未満に多い②受動適応型:受動攻 撃的傾向③不適応: A 不安型=薬物が 有効で予後も良好 B 性格身体型=確 実に言うことを聞くコンピューターは使 用者の万能感を高め対人的な問題からは ときに保護的に作用する④過剰適応(テ クノ依存)型:機械的な思考を繰り広げ コンピュータとの親和性が強い。その一 方で、対人関係が持ちづらく、対人関係 の重要性が増す状況に遭遇すると不適応 を起こす。いったん不適応が起こると治 療的介入が難しい。

## 講義「服務」

『国家公務員の服務制度について』 服務義務の種類:

①宣誓の義務②法令及び上司の命令に従う義 務③争議行為等の禁止④信用失墜行為の禁止 6秘密を守る義務6職務専念義務⑦政治的行 為の制限8私企業からの隔離9他の事業・事 務の関与制限

服務義務違反に対する制裁:

①懲戒罰②懲戒処分の種類 免職、停職、減 給、戒告③懲戒処分をすることが出来る場合 国家公務員法及び同法に基づく命令に違反し た場合 職務上の義務に違反し、又は職務を 怠った場合 国民全体の奉仕者たるに相応し

くない非行のあった場合④刑事罰 服務制度の特例:

適用除外職員と適用除外の内容 ①非常勤職 員、臨時的職員②条件附採用期間中の職員③ 顧問、参与、委員等の諮問的非常勤職員 教 育公務員特例法が適用となる職員 ①国立大 学の学長、教員及び部局長

『文部省本省職員倫理規定の制定について』 『行政及び公務員に対する国民の信頼を回復 するための新たな取り組みについて』の各資 料を元に内容と考え方および具体的事例につ いて講義を受けた。

#### 講義「コンピュータと工学」

この講義では、資料、OHPを用いず講師 の専門分野である、大規模回路シミュレーシ ョンシステム、並列計算システム、非線形理 論と応用についてのお話と、計算機全般につ いての講義を受けた。

# 講義「キャンパスLANの構成技術とATM 技術」

この講義では、以下の構成でネットワーク についての基礎知識から応用例までを OHP で図を用いて説明を受けた。

- ネットワークの基礎知識 プロトコルの階層 LANの構成機器
- ATM 技術 セル化と多重化 仮想コネクションとトラフィック制御 LAN エミュレーションと仮想LAN
- ネットワークサービスの仕組み DNS, Mail, News, WWW
- ネットワーク利用のガイドライン
- セキュリティー対策
- 学術情報ネットワーク

『プロトコルとネットワークアーキテクチ ヤ』

- プロトコル:ネットワーク上でコンピュ ータが通信を行う上で相互間で決められ た約束事
- ネットワークアーキテクチャ:コンピュ 一夕通信を実現するための考え方、技術 の体系

#### 例

ТСРЛР: TCPC, IP, UDP, ICMP, ARP,... AppleTalk: DDP.RTMP.AEP.ATP.... NetWare: IPX,SPX,NPC,...

『プロトコルのレベル (階層)』

- ISO と CCITT が連携して OSI「開放型 システム間相互接続」制定
- 階層化のメリット  $\bullet$ ①通信プログラム設計時の分割基準 ②複雑な通信機能を明確にできる ③各階層の独立性確保
- 応用プログラムレベル
- 通信プログラムレベル
- $\bullet$ 伝送制御レベル
- 電気的レベル

『OSI の規定した7つのレイヤ』

- アプリケーション層 応用プログラムに よって提供される
- プレゼンテーション層 異なる表現形式 のデータを共通の転送方法に変換
- セッション層 送信権・同期制御
- トランスポート層 送られてきたデータ を検証し誤りがあれば再送させたり、デ ータを送るときにエラーを検査できる情 報を付加する。
- ネットワーク層 経路選択、中継機能
- データリンク層 隣接する装置間の通信 路の確立、解放、データ伝送の誤り制御 機能
- 物理層 ビット伝送のための電気的、機 械的な制御

『いろいろな通信機器』

- リピータ 物理層で判断、すべてのパケ ットを隣のセグメントへ
- ブリッジ データリンク層で判断、アド レスによるフィルタリングを行う
- ルータ ネットワーク層で判断宛先を見 てデータを受け渡す

以下の項目は OHP を用いて図で説明あり。

『ハブとスイッチ』『回線交換の原理』

- 『パケット交換の原理』『ATM の動作原理』
- 『仮想コネクションと帯域予約』
- 『トラヒック制御の役割』
- 『トラヒックパラメータ』
- 『通信品質とトラヒッククラス』
- 『IP と ATM』『バーチャル LAN』
- 『コラプストバックボーン』
- 『LAN 配線のハブ化』
- 『ネットワークサービスの簡単な仕組み』
- 『ドメインネームサービス』
- 『名前の階層構造とDNS』
- 『電子メールの配送』
- 『雷子ニュースの配送』『WWW の仕組み』『ネ ットワークエチケット』

電子メールの特徴

- 相手の行動いかんにかかわりなくメッセ ージを送り出せる
- 地理的要因にメッセージの伝送時間が影 響されない
- **メッセージの内容の保存性に優れる**
- メーリングリスト (1対1通信の拡張)

電子メール利用のガイドライン

- 半角カナ、機種依存文字を使わない
- サブジェクトに日本語を使わない  $\bullet$
- 送信は取り消せない
- 信頼性の認識 ①届かないこともある②  $\bullet$ 間違いメールもあり得る③相手が必ず

(すぐに)読むとは限らない

- セキュリティー ①クレジットカード番 号、パスワードなどの個人情報、非公開 情報をメールに含めない2盗聴や改竄、 なりすましなどの対象になる
- 知的所有権 ①個人的なメールを発信者 に無断で他人に公表しない2署名を付け て発信者を明らかにする③引用の出典を 明らかにする

セキュリティーについて

- 脅威の種類 ①情報の破壊、漏洩、改変
- セキュリティー×使いやすさ=コスト
- 重要性の啓蒙が大事、パソコンも要注意

セキュリティー対策

- セキュリティーホールを塞ぐ
- パスワードの管理
- 不正アクセスを監視・記録・排除する
- ファイアウオールの設置 ①内と外を分 けて壁を作る2壁の外は外部からのアク セスが不可欠なサーバ類のみを設置し集 中的に守る③内部ホストへのアクセスを 制限する4必要なサービスは壁を越えて 利用できるようにする
- 電子メール ①電子署名 ②暗号化
- パスワードのセキュリティーホール ①辞書攻撃による推測 ②総当たり攻撃 による推測 ③ネットワーク上での盗聴

学術情報ネットワーク SINET について

- 学術情報センター NACSIS が運用
- 全国の大学や研究機関のための研究ネッ トワーク
- 研究者間での情報交換の促進が目的

以下の項目は OHP を用いて図で説明あり。 『学術情報ネットワークの回線構成』 『接続コンピュータ数の推移』 『インターネット接続ホスト数の推移』

#### 講義「電子商取引と電子マネーの技術課題」

この講義では、インターネットの特性を生 かした電子商取引 (電子ショップ) と電子マ ネー(現金、クレジットカード及びプリペイ ドカードに代わる新しい決済システム)につ いての技術課題について述べている。今回の 報告では、電子商取引についての講義内容を まとめたものを紹介する。

インターネット上での電子ショップにおけ るメリット/デメリットは次の通りである。

- ・店舗を出すコストが圧倒的に安い
	- (土地、建物、店員)
- ・対象とする顧客に地理的制約がない /パソコンを触れる人に限定
- ・24 時間 365 日、無休で開店できる。
- ・商品の展示、ストックにかかるコストが 安い/店員による詳しい説明が聞けない

・家に居ながら商品の検索と発注が可能 /商品に触ってみられない

これらのメリット/デメリットはインターネ ットにおける次のような特性に依る点が多い。

- ○広域性
- ○双方向性
- ○同報性
- ○即時性
- ○開放性
- ○低コスト

しかしながら、インターネットは次のような 負の特性も持ち合わせている。

- ●盗聴
- ●侵入
	- ・ハッカー
	- ・ウイルス
- ●匿名性
	- ・いやがらせ
	- ・なりすまし
	- ・発信否認
	- ・非社会的コンテンツ

●不正コピー

これらの負の部分は電子商取引の重大なネッ クなっており、セキュリティの確保が必要で ある。また、セキュリティを確保するために 次のような法律、制度の整備や暗号化等の技 術の利用が必要となってくる。

1.法律、制度の整備

- ・放送法/通信法/著作権法の見直し
- ・ハッカーに対する罰則
- ・いやがらせに対する罰則
- ・その他
- 2.暗号技術の利用
	- 一般市民に広く利用可能な暗号技術たる こと
	- ・アルゴリズムは公開
		- (ソフトとして市販)
	- ・鍵を秘密にすることで強度維持 (暗号=鍵+アルゴリズム)

現在利用されている主な暗号化技術である 慣用暗号と公開鍵暗号の特徴を次に示す。

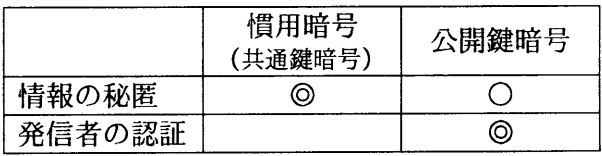

注:発信者の認証とは

- 2. 受信者が受信文を他へ流用して、元の発信者にな りすまそうとしても、それは不可能であること。
- 3.発信者が、後になって発信事実を否定しようとし ても受信分文を証拠としてそれを棄却できること。

このように公開鍵暗号では「発信者の承認」 を行えるため発信者の特定、なりすましの防 止および証拠としての採用などを行える。こ れは、電子使用取引を行う上で重要な点のひ とつである。

次に代表的な暗号技術である慣用(共通 鍵)暗号と公開鍵暗号の概要について照会す る。

<sup>1.</sup> 受信者が、発信者が誰であるかを間違いなく特定 できること。

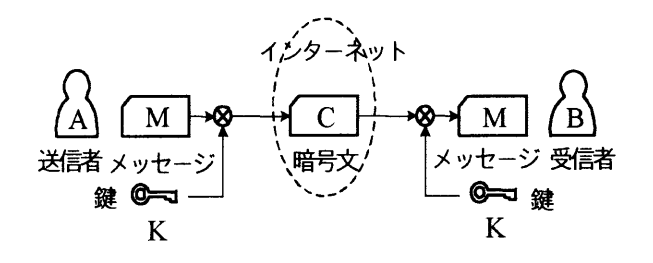

1. 当事者 (A.B) 間で鍵 K を共有する。 2.鍵 K を安全に送る方法が未確立。 3.通信相手ごとに違う鍵が必要。

公開鍵暗号

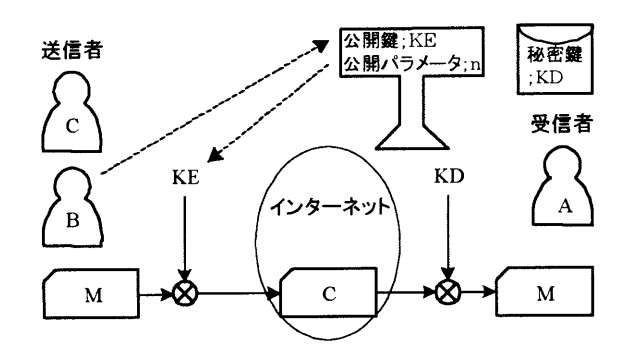

- 1.送信者は受信用の鍵を事前に持っている必 要がない。
- 2.受信者が1組 (2個) の鍵 KE,KD を持っ ている。
- 3.受信者は KE (正確には KE と n) を公開 している。
- 4.送信者は KE,n を見て、それで暗号化して 送信する。
- 5.KE で暗号化された M は KE では復号でき ない(ここが共通鍵とは異なる)。対にな っている KD でのみ復号できる。KD は受 信者が秘密に保持している。
- 6.KE.KD.n の間には或る一定の数式関係が ある。しかし、公開している KE から秘密 の KD を算出することは極めて困難となっ ている。(一方向性関数を利用)

### 実習「パーソナル情報発信技術 (1)

~接続と設定~」

全ての実習は情報学部の CALL 教室にて 行われた。この教室には生徒用として 37 台 のパソコン (OS は Windows95) と教師用パ ソコン及びビデオ式 OHP 等などが設置され ている。また、各パソコンは、10BASE-Tに てネットワーク接続されている。

また、実習はサブタイトルにあるように、 イーサネットケーブルからパソコンへの電気 的な接続から始まり、WWW ブラウザでのイ ンターネット接続までの方法を学ぶ。

まず、電気的な接続法及びインターネット のプロトコル (IP)、ネットワークシステム 等のインターネットに接続するための次のよ うな基本的な技術についての講義を受ける。

○イーサネットの技術

○イーサネットの接続

・トランシーバの接続法

· 10BASE-5、2、Tの接続法

- ・雷気的特性
- OIP(Internet Protocol)
	- ·IPアドレス
	- ・IP アドレスのクラス

サブネットとネットマスク

・IP の経路制御(ルーティング)

○ドメイン・ネーム・システム

その後、Windows95 の設定を各受講者が 行う。ただし、今回はイーサネットへ電気的 な接続実習は行われず、各人に用意された実 習用パソコンへのケーブル (10BASE-T)の 接続確認を行うにとどまった。

次に実習内容について報告する。実習では 各人に用意されたパソコンの設定を行い、イ ンターネットに接続してブラウザを使用でき るようにする。また、手順を以下に示す。

○Windows95 の設定

ネットワークシステムは実習用にすで に設定されており、Windows95 のネッ トワークのプロパティに各種設定値を入 力すれば終了する。また、各種設定値は IP アドレスをはじめとして、すでに用 意されているのでこれを用いるようにな っている。

○WWW ブラウザによる確認

WWW ブラウザ (Netscape) を起動し て、いろいろな URL を入力しホームペ ージが表示されるか確認する。

OIP パケットの経路確認

Windows95 の TRACERT コマンドを用 いて発信された IP パケットがどのよう な経路を通っていくか確認する。

#### 実習「パーソナル情報発信技術 (2)

~セキュリティ管理、Web サーバの設 定とホームページ作成~」

次の実習として、パソコンにおける各種セ キュリティ管理の方法及び Web サーバの設 定とホームページの作成を行う。以下に実習 の内容を紹介する。

#### 準備

○メールの設定

実習で使用するインターネットツールと して、電子署名と暗号化に対応している Netscape Communicator を使用した。ま た、セキュリティ管理の実習を行うため、 各人に用意されたメールアドレスおよびメ ールサーバ、グループサーバの設定を行い、 メールが使えるようにする。

#### セキュリティ管理

○共有(ファイル、プリンタ)の設定

Windows95 のネットワーク機能の一つ であるファイル、プリンタの共有を行うた めの設定を行う。まず、ネットワーク・プ ロパティで共有を可能にするための設定を 行う。次に、あらかじめ共有に設定された フォルダにアクセスを行った。フォルダの 中のには、この後行われるパスワードの盗 聴対策、Web サーバとホームページ作成で 用いられるファイルが格納されている。ま

た、テキストにはフォルダ、プリンタの共 有及びネットホークドライブの割当の方法 について記載されている。

○Web ブラウザの設定

ホームページのアクセス時の認証や暗号 化メールを使用する際の設定等についての 説明の後、設定を各人が行った。

○ウイルスに対する対策

講師より、ウイルスに対する講義があり、 実習は行わなかった。また、関心のある方 はウイルスに関するホームページがありま すので、インターネットのサーチエンジン で検索してみてください。次にテキストに 紹介されていた、キーワードを記載してお <sub>o</sub> NCA, Anti Virus Center, Virus Bulletin, CERT, CIAC  $\boldsymbol{\dot{\alpha}} \boldsymbol{\varepsilon}_o$ 

○パスワードの盗聴対策

出張先等の学外からメールを読んだりデ ータの転送を行うために、サーバに対して パスワードを用いるとパスワード自体が不 特定多数のサーバを経由していく。このと き、パスワードが盗聴される可能性がでて くる。パスワードを盗聴されても不正アク セスを防ぐ方法としてワンタイムパスワー ド(使い捨てパスワード)と呼ばれる手法 がある。これは、サーバマシンとクライア ントマシン(学外からのアクセスを行うマ シン)にそれぞれ、パスワード生成用ソフ トウェアをインストールしておくと、アク セスするたびにパスワードが変更されてい くので過去に使用(盗聴された)したパス ワードが無効になるというものである。実 習ではこのソフトウェアのインストールを 行った。このソフトウェアは以下の匿名 FTP サイトより入手できる。

ftp.win.or.jp, ftp.aist-nara.ac ○電子メールのセキュリティ

本人であることを証明する「署名付きメ ール」および盗聴を防ぐ「暗号メール」に ついての実習を行った。ここでは公開鍵等

の Digital ID を発行し認証する第三者認 証証明期間の一つである VeriSign 社の6 ヶ月お試し利用を用いて行った。以下にそ の手順を示す。

- · Web ブラウザの設定で行ったセキュリテ ィ情報の確認を行う。
- · VeriSign 社のホームページをアクセスし、 digital ID Center を選択すると入力フォ ームが表示されるので個人情報を入力の 後、ACCEPT をクリックし内容を送信 する。このときホームページはアクセス したままにしておく。
- ・個人情報登録の後、VeriSign 社よりメー ルが届く(1〜2分後)ので、メールに 記載されている PIN をホームページの PIN の入力フォームに記入の後 OK をク リックすれば、digital ID が Netscape Communicator上にダウンロードされる。 以上で公開鍵等を含む digital ID が使用可 能となる。次に、署名付きメールを自分と 隣の人に送信し署名がなされているか確認 する。さらに署名を交わした人(署名付き メールを相互に送信)に対し、暗号メール を送信しセキュリティ情報(本人、他人、 署名者)の再確認を行った。なお、VeriSign 社のホームページ (日本法人) の URL は

次の通りである。 http://www.verisign.co.jp/

Web サーバの設定とホームページ作成

パーソナルな情報発信としてパソコン (Windows95) 上に Web サーバの立ち上げ と Word 及び Excel を用いたホームページの 作成を行った。ここで用いた Web サーバは マイクロソフト社のパーソナル Web サーバ である。このサーバは HTTP を使って HTML ファイルの転送を行うファイル/アプリケー ションサーバで、次のような機能がある。

・インターネット上で Web ページの公開 ·FTP サービスを用いたファイル転送 以下に、実習で行った手順を示す。

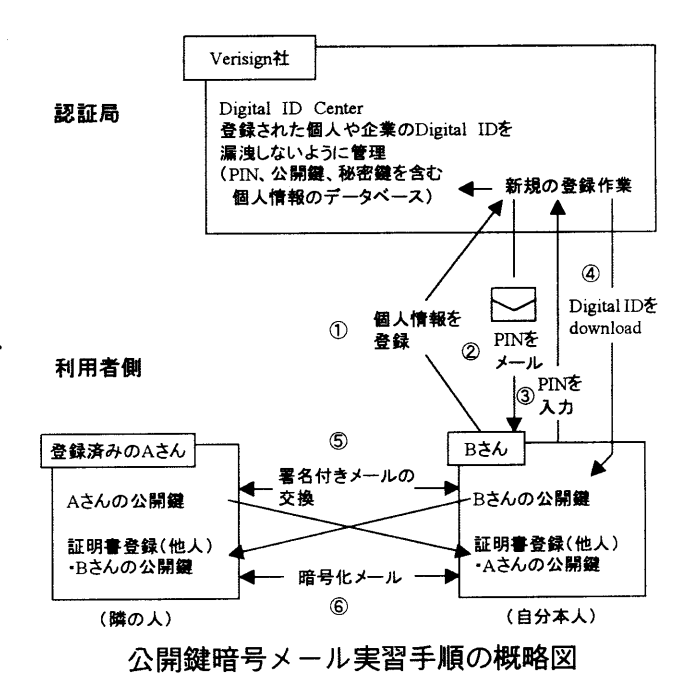

○Web サーバの作成

- ・まず、Windows95 のバージョンを確認 する。バージョンが「4.00.950」または 「4.00.950A」のときはサーバモジュー ルをマイクロソフトのホームページより 適当なフォルダにダウンロードした後、 JAPWSSETUP.EXE を実行する。また、 バージョンが「4.00.950B」のときはネ ットワーク・プロパティのネットワーク サービスの追加にてサーバモジュールの 追加を行う。
- ・次に、システムの再起動を行いサーバー モジュールがインストールできたか確認 する。確認後サーバモジュールの設定を 行い Web サーバを起動する。

○ホームページの作成

- ・Word、Excel のインターネットアシスタ ントの機能を用いてホームページの記述 を行うが、Word95、Excel95 のように 初めから機能のないものは、マイクロソ フトのホームページよりモジュールをダ ウンロードしセットアップを行っておく。 ・次に Word を起動し、HTML の新規作
- 成を選択し、テキストや表などを入力し てゆく。入力が終了したら Web サーバ

で設定したフォルダに設定したファイル 名でセーブしホームページが正しく表示 されたか確認する。また、共有のフォル ダにホームページの雛形や画像等の素材 が用意されているのでこれらを用いてホ ームページのビルドアップを行う。

## $\equiv$ BB  $-$

## 実習「パーソナル情報発信技術 (3) ~Javaプログラミング~」

研修第3日目は、午前中 CALL 実習室で Java プログラミングの実習、午後見学会と いう日程で行われた.

実習は、まず「Java とは何か」と題して 以下について説明を受けた

- Java 開発の経緯
- Java の特徴
	- アプレットとしてブラウザ上で実行  $\bullet$ 可能なこと
	- Java はプラットホーム独立である  $\bullet$ こと
	- Java はオブジェクト指向言語であ ること

次に、各自に割り当てられたパソコンに Sun Microsystems Ø Download Directory から Java Development Kit-JDK1.02 版をイ ンストールし動作環境を整え、プログラムが 動くか動作確認をした. その上で最初に DOS 窓を使って DOS 上で動く Java アプリケー ションを作り動くことを試して Java アプリ ケーションの作り方をマスターしてから、 WWW 上で動く色々な Java アップレットを 作成し、前日の実習で作成した各自の WWW ホームページに張り付けて動作確認をしつつ Java の醍醐味を楽しんだ。研修に参加する 前に Java に関する本を2冊ほど読んだが、 この時はC++と似ているなという印象を持 っただけであった。

実際に Java でプログラムを書いて実行し たのは今回の研修が初めてであった。時間の 関係で後半は少々駆け足となったが結構楽し く Java について知識を得ることができとて も良かったと思う。今回の研修に際しての静 岡大学の方々の念入りな準備とご努力に感謝 した。

見学会では「浜松市地域情報センター」を 訪れた。浜松市地域情報センターは、浜松市 が来るべきマルチメディア社会を展望し、高 度な情報ネットワークに支えられた豊かな市 民社会の形成を目指し、地域の情報化と行政 の情報化を統合的、一体的に推進する中核施 設として建設した出来立てのピカピカの建物 であった。私たち研修生は、まずはじめにマ ルチメディアホールに案内され、施設の説明 を聞いた後200インチの4面マルチスクリ ーンで、浜松市を紹介するために作成された マルチメディア映像ソフトにより上映された 浜松市紹介映像を見た。次にネットワークセ ンター、マルチメディア会議室、電子市役所 などを案内していただき、最後にマルチメデ ィアホールに戻り質疑応答があった。

未来都市浜松を予感させるすばらしい施設、 この施設が順調に稼働すれば浜松市は情報社 会において最先端を行く都市になるであろう。

ポイントとなるのはこの施設を使いこなせ る市民が何%いるか、例えばマルチメディア 会議室を会議出席者が使いこなせるかどうか ということだと思う。この施設を支える浜松 市の経済基盤の強さを感じた見学会であった。

今回の研修は、情報処理技術をどのように 利用するか、それを考えるのはあくまで人間 であり情報処理は一つの手法にすぎない、如 何に使うかが大事なんだという研究の原点を 思い出させてくれた。使い方を習得すること に夢中になっていた自分に反省する機会を与 えていただき幸せに思う。